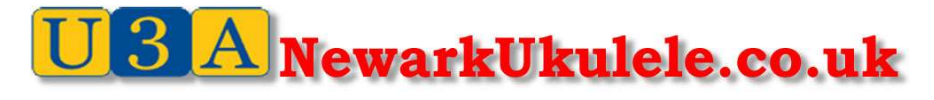

# Instructions for downloading the offline song book

29th July 2017

### Introduction

The idea of an offline song book is to ensure that all the songs are available irrespective of whether or not you are online. This takes the form of a download, a ZIP file that contains all the songs in our song sheet together with a home page to offer an index, and one or two graphics to make the whole thing look pretty. When this is downloaded and installed it will guarantee that you can use your tablet, smart phone or indeed laptop for presenting our material wherever you happen to be.

## Downloading

This couldn't be easier. Click on the friendly green button marked 'Download Songbook' on the front page, and the ZIP file 'songbook.zip' is loaded to the Download directory of your. If you are downloading on Adnroid the file will be called 'textsongs.zip'. That was the easy bit.

#### Installing The Download

#### PC

With Windows you are offered a choice of saving the download or opening it with an application. The default application will be Windows Explorer. If you download to explorer you will notice on the menu bar you get an option to extract the files. This option asks you to specify the folder you wish to extract it to. What I have done is I've opened up a brand new directory using the 'Files' app with the name 'A Ukulele Song Book'. There is method in this madness as a title starting with 'A' will appear towards the top of the list. Once you have done this extract all the files in the ZIP file into your ukulele songs file.

## Android

You may need a piece of specialist software to unzip the file, if the file manager on your particular device does not offer extraction. If you need to download a zip extractor it doesn't have to cost very much, indeed most of these programs are free. You will need the software that is appropriate for your operating system. On my tablet, I have AndoidZip File Manager. If you struggle with the technicalities of this but you have access to a small child in the family I suggest you ask them to do it.

Once you have your unzipping software locate the download area on your device and use the software to 'extract' the files. Usually when you do this the software asks you where you want to extract it to. What I have done is I've opened up a brand new directory using the 'Files' app with the name 'A Ukulele Song Book'. If you have already got files in this directory from a previous download you will need to remove them. You do this by using the options on the 'Files' app to select all and then delete. The reason why you need to do this is because the Android operating system does not overwrite files with the same name it opens up a new file putting '(copy)' behind it. Once you have done this extract all the files in the ZIP file into your ukulele songs file.

## Starting Up The Offline File

# PC

Once you have completed this go to the directory to which you have extracted the files and double click on 'index.html'. This will now open up the playlist. Click on the settings on your browser and look for 'Page' once you have clicked on this you will notice that one of the options you are given 'Add To Home Screen'. Click on this and you have completed the installation of off line files on your tablet.

# Android

The android download contains all the songs as text files '.txt', and there is no index file. This avoid confusion for certain application like Songbook. However, if you wish to download the html files in 'songbook.zip' you will need to opt for the Windows Format on the android menu, and call up the song list. Under the large green download button is a link to download the html download. If you download this option to your device, you need to follow the above advice regarding starting up the online file on PCs

# Updates

Both the downloaded file and the friendly green button are date stamped. This is so you can keep track of whether your song book is up to date. If you see that the friendly green button has superseded your copy you need to clear your ukulele songs directory and download the up to date ZIP file.